# **AGFEO Bedienungsanleitung**

### **Headset Infinity Headset Infinity Basisstation**

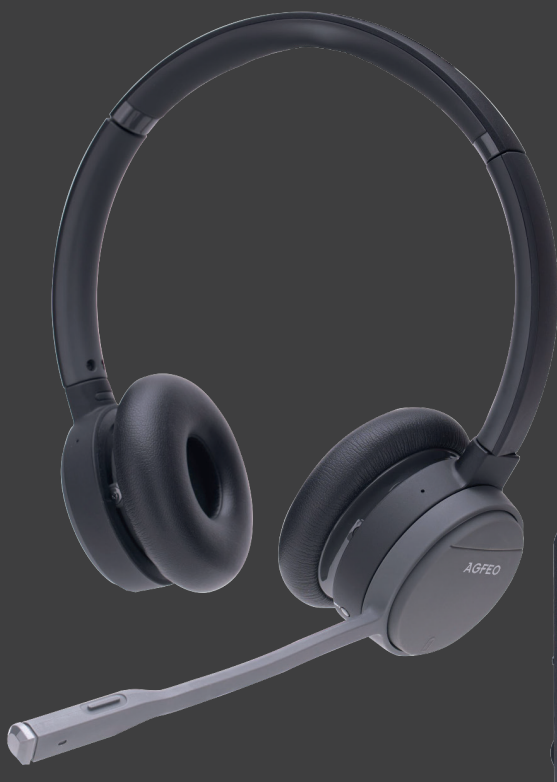

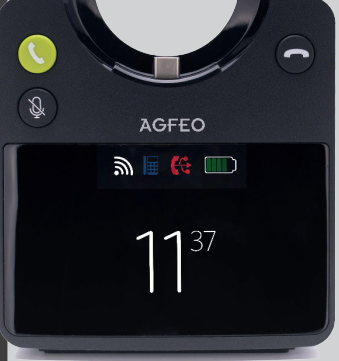

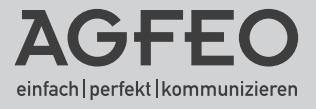

#### <span id="page-1-0"></span>**Sicherheitshinweise Headset**

- Nur den für das Headset zugelassenen Akku (3,8V 600 mAh Li-Po) verwenden. Niemals andere Akkus verwenden!
- Austausch des Akkus nur durch einen Original-Akku des Herstellers.
- Der Akku wird während des Aufladens des Headsets warm: Dies ist ein ganz normaler Vorgang.
- Achten Sie darauf, daß die Ladekontakte nicht mit leitenden Materialien in Berührung kommen.
- Es handelt sich hier um ein wiederaufladbares Produkt. Es ist normal, daß bei täglicher Benutzung Wärme erzeugt wird. Es wird empfohlen, das Produkt nicht auf antike, furnierte Oberflächen oder Holzoberflächen zu legen.
- Zum Reinigen des Produkts ein feuchtes (nicht nasses) oder antistatisches Tuch verwenden. Verwenden Sie niemals ein trockenes Tuch, da sich das Produkt statisch aufladen könnte. Sprühen Sie Reinigungsmittel nicht direkt auf das Headset, reinigen Sie das Gerät nicht mit Pressluft.

#### **Sicherheitshinweise Basisstation**

- Nur das mit der Basisstation gelieferte Netzteil verwenden (5V, 1A).
- Achten Sie darauf, daß die Ladeaufnahme nicht mit leitenden Materialien in Berührung kommt.
- Es handelt sich hier um ein mit Netzsspannung betriebenes Produkt. Es ist normal, daß bei täglicher Benutzung Wärme erzeugt wird.
- Zum Reinigen des Produkts ein feuchtes (nicht nasses) oder antistatisches Tuch verwenden. Verwenden Sie niemals ein trockenes Tuch, da sich das Produkt statisch aufladen könnte. Sprühen Sie Reinigungsmittel nicht direkt auf die Basis, reinigen Sie das Gerät nicht mit Preßluft.

#### **BATTERIEN UND AKKUMULATOREN**

Wenn Ihr Produkt Batterien oder Akkumulatoren enthält, müssen diese an den ausgewiesenen Sammelstellen entsorgt werden.

### **Inhaltsverzeichnis**

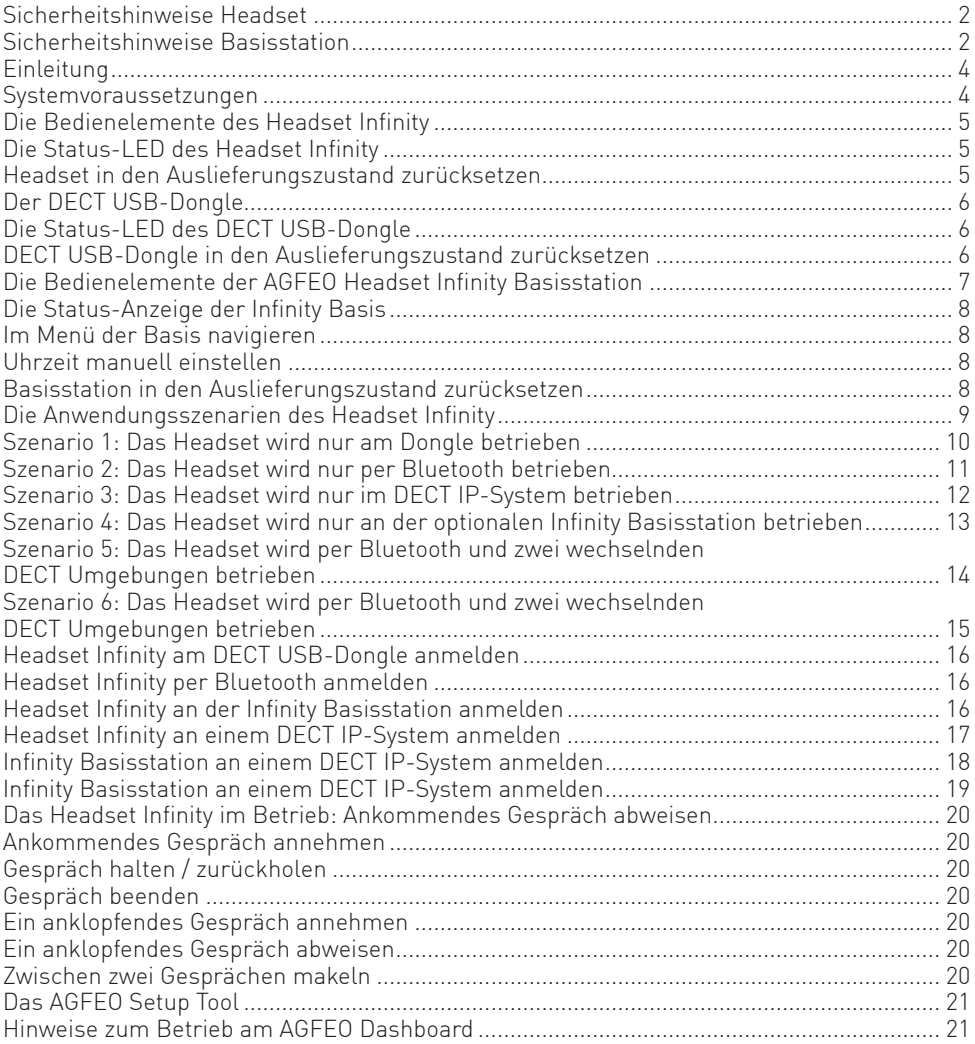

#### <span id="page-3-0"></span>**Einleitung**

Wir gratulieren Ihnen zum Kauf des AGFEO Headset Infinity.

Mit diesem Premiumprodukt, ausgestattet mit hervorragender Sprachqualität, einem automatischen Noise Cancelling und Environmenmt Noice Cancelling, dass durch 5 Mikrofone unterstützt wird, erwarten Sie "unendliche" Nutzungs- und Anschlussmöglichkeiten:

- Sie möchten Ihr Headset in einem AGFEO DECT IP-System nutzen? Melden Sie es über Ihr DECT IP-System an Ihrem AGFEO Kommunikationssystem als einzelnen Benutzer an und wählen Sie über die AGFEO eigene UC/CTI-Lösung AGFEO Dashboard oder nutzen Sie AGFEO DECT Link, um das im DECT IP-System angemeldete Headset Infinity mit einem AGFEO DECT IP-Telefon zu koppeln.
- Sie möchten Ihr Headset an Ihrem Computer betreiben? Melden Sie es über den beiliegenden DECT USB-Dongle oder die optionale Infinity Basis an Ihrem Computer an und geniessen Sie die hervorragende Klangqualität und die gewohnt hohe DECT Reichweite sowohl für Softphones, Videocalls (das Headset Infinity ist für die Nutzung mit Videokonferenz-Tools wie Jitsi, Zoom und Microsoft Teams optimiert) als auch zum Musikhören oder Filme schauen!
- Sie benötigen ein Headset für Ihr Mobiltelefon? Melden Sie das Headset Infinity per Bluetooth an Ihrem Mobiltelefon an.
- Sie möchten Ihr AGFEO Systemtelefon um ein DHSG Headset erweitern? Schließen Sie die optionale Headset Infinity Basisstation an Ihrem Systemtelefon an und genießen Sie den Komfort von DHSG in Verbindung mit der Reichweite von DECT.
- Melden Sie die optionale Headset Infinity-Basis in Ihrem DECT IP-System an und erhöhen Sie so die Reichweite Ihres DHSG Headsets.

#### **Systemvoraussetzungen**

Bitte beachten Sie,

- dass zum Betrieb des Infinity Headsets an Ihrem AGFEO System eine AGFEO Kommunikationssystem-Firmware ab 4.0 benötigt wird.
- dass zur Dashboard-Unterstützung des AGFEO Headset Infinity eine Dashboard-Version 1.15 oder höher benötigt wird.
- dass zum Betrieb der Infinity Headset Basisstation in einem AGFEO DECT IP-System eine DECT IP-Firmware 670b202 oder höher benötigt wird.
- dass zum Betrieb des Infinity Headsets als einzelner Benutzer in einem AGFEO DECT IP-System eine DECT IP-Firmware 670b202 oder höher benötigt wird.
- dass zum Betrieb der Infinity Headset Basisstation an Ihrem Systemtelefon (DHSG Nutzung) eine AGFEO Kommunikationssystem-Firmware ab 4.0 benötigt wird.

#### <span id="page-4-0"></span>**Die Bedienelemente des Headset Infinity**

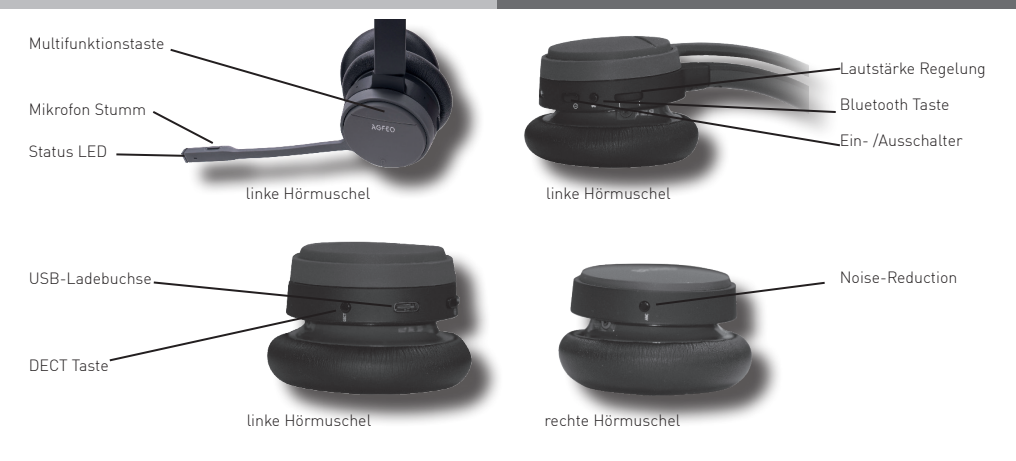

#### **Die Status-LED des Headset Infinity**

Das AGFEO Headset Infinity verfügt über eine dreifarbige Status-LED, die Ihnen Auskunft über die verschiedenen Betriebszustände gibt.

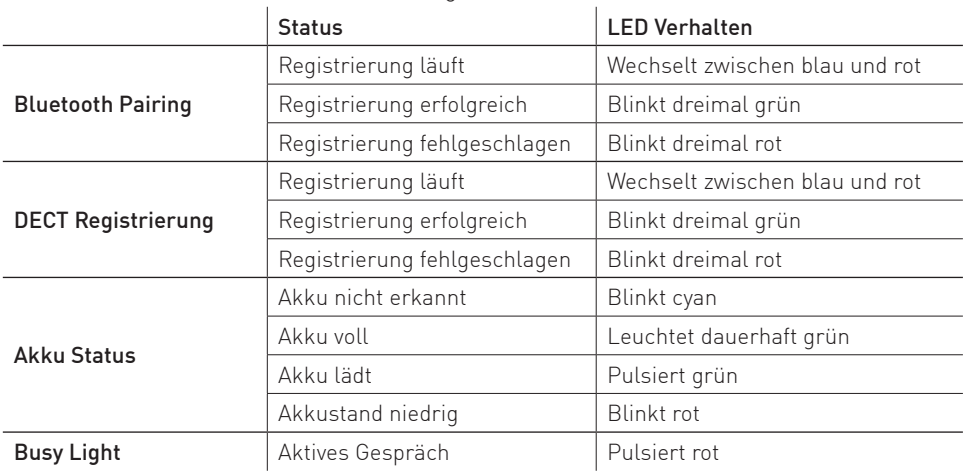

#### **Headset in den Auslieferungszustand zurücksetzen**

Halten Sie den "DECT" Knopf für mindestens 10 Sekunden gedrückt. Das Headset wird in den Auslieferungszustand zurückgesetzt, alle Registrierungen werden gelöscht.

#### <span id="page-5-0"></span>**Der DECT USB-Dongle**

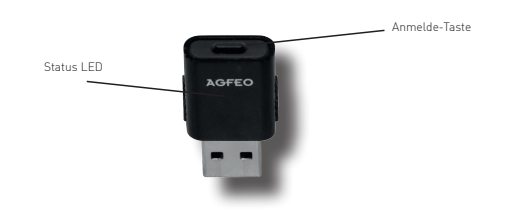

#### **Die Status-LED des DECT USB-Dongle**

Der DECT USB-Dongle verfügt über eine dreifarbige Status-LED, die Ihnen Auskunft über die verschiedenen Betriebszustände gibt.

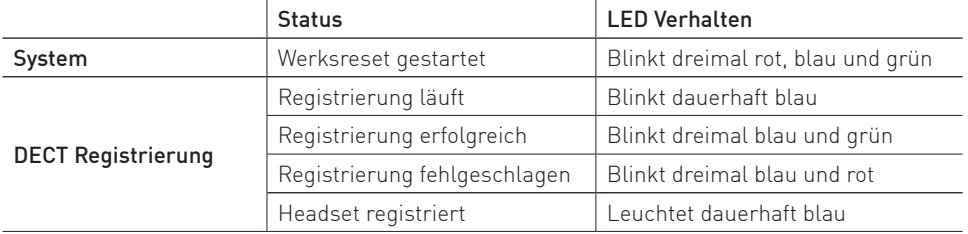

#### **DECT USB-Dongle in den Auslieferungszustand zurücksetzen**

Halten Sie die "Anmelde" Taste für mindestens 10 Sekunden gedrückt. Der Dongle wird in den Auslieferungszustand zurückgesetzt, der Werksreset wird gestartet, alle Registrierungen werden gelöscht.

<span id="page-6-0"></span>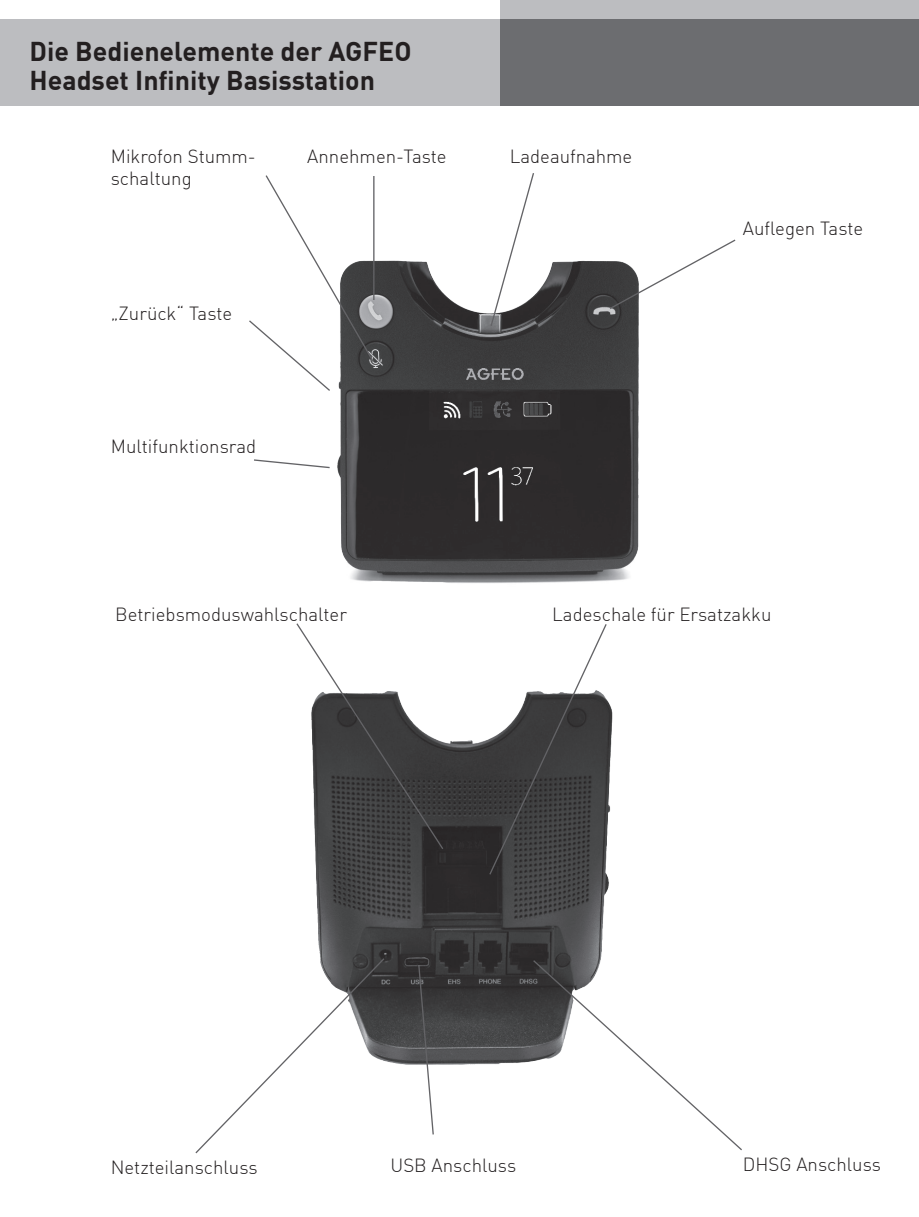

#### <span id="page-7-0"></span>**Die Status-Anzeige der Infinity Basis**

Die Infinity Basisstation verfügt über ein 2,4" TFT Display, in dem Ihnen der Status der Basisstation und des Headsets, die Uhrzeit und das Menü angezeigt werden.

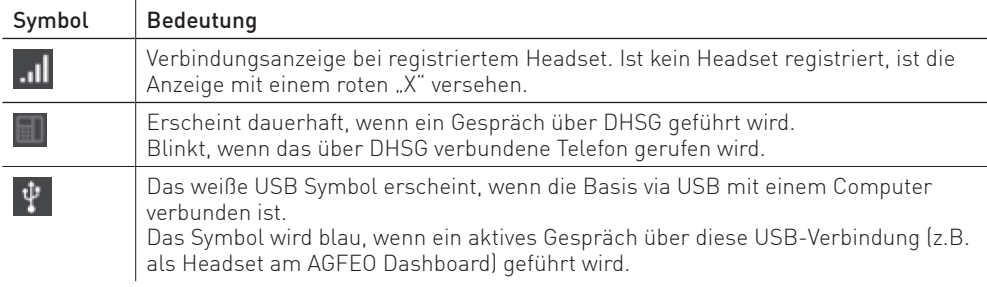

#### **Im Menü der Basis navigieren**

Durch einen Druck auf das Multifunktionsrad können Sie das Menü der Basisstation öffnen.

Durch Drehen am Multifunktionsrad scrollen Sie durch die Einstellungen.

Mit einem Druck auf das Multifunktionsrad wählen Sie einen Unterpunkt oder eine Einstellung aus.

Mit der "Zurück"-Taste können Sie einen Menüpunkt wieder verlassen.

#### **Uhrzeit manuell einstellen**

Die Uhrzeit der Infinity Basisstation wird im Auslieferungszustand automatisch mit dem AGFEO Setup-Tool synchronisiert, sobald die Basisstation mit dem Computer über USB verbunden wird. Sollten Sie die Zeit manuell einstellen wollen, gehen Sie bitte wie folgt vor:

- Drücken Sie das Multifunktionsrad, um das Menü zu öffnen.
- Scrollen Sie bis "Zeit anpassen" und wählen Sie den Punkt durch Druck auf das Multifunktionsrad aus.
- Deaktivieren Sie den Punkt "SetupTool synch" und wählen Sie Stunden und Minuten mit dem Multifunktionsrad aus.

#### **Basisstation in den Auslieferungszustand zurücksetzen**

Um die Infinity Basisstation in den Auslieferungszustand zurückzusetzen:

- Drücken Sie das Multifunktionsrad, um das Menü zu öffnen.
- Scrollen Sie bis "Zurücksetzen auf Werkseinstellungen" und wählen Sie den Punkt durch Druck auf das Multifunktionsrad aus.
- Wählen Sie "Bestätigen" mit dem Multifunktionsrad aus und bestätigen Sie durch Druck auf das Multifunktionsrad.

#### <span id="page-8-0"></span>**Die Anwendungsszenarien des Headset Infinity**

In Verbindung mit der optionalen Headset Infinity Basisstation, eines eventuell vorhandenen DECT IP-Systems, der möglichen BT Anmeldung und mehreren Einsatzorten (z.B. Homeoffice und Unternehmensstandort) kann das AGFEO Headset Infinity sechs verschiedene Anwendungsszenarien abdecken, die Ihnen unendliche Möglichkeiten der Nutzung bieten. Im Folgenden stellen wir Ihnen diese Szenarien vor und erklären, welche Einstellungen vorgenommen werden müssen, um das jeweilige Szenario abzudecken.

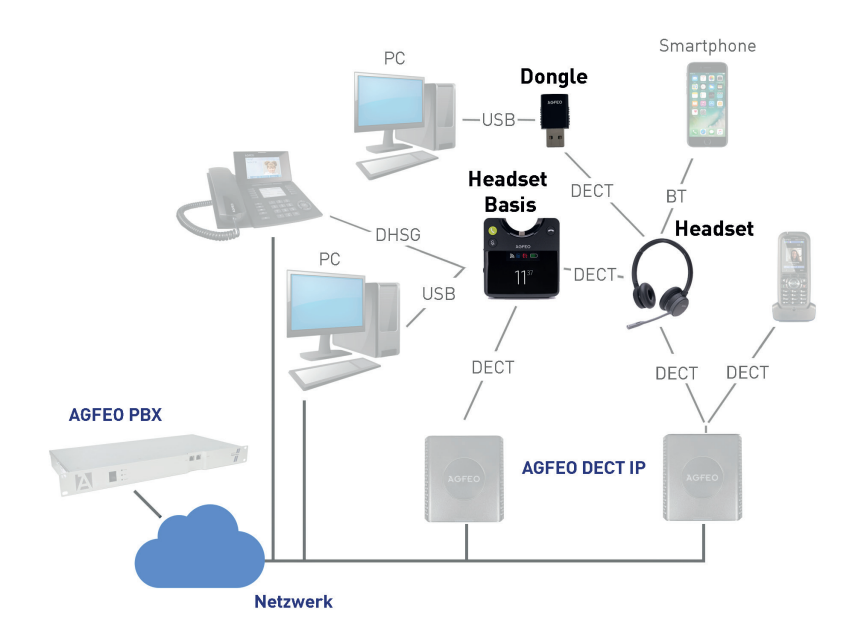

#### <span id="page-9-0"></span>**Szenario 1: Das Headset wird nur am Dongle betrieben**

Das AGFEO Headset Infinity ist per DECT USB-Dongle am Computer angemeldet. Wenn Sie den DECT USB-Dongle mitnehmen, können Sie Ihr Headset auch an anderen Computern nutzen.

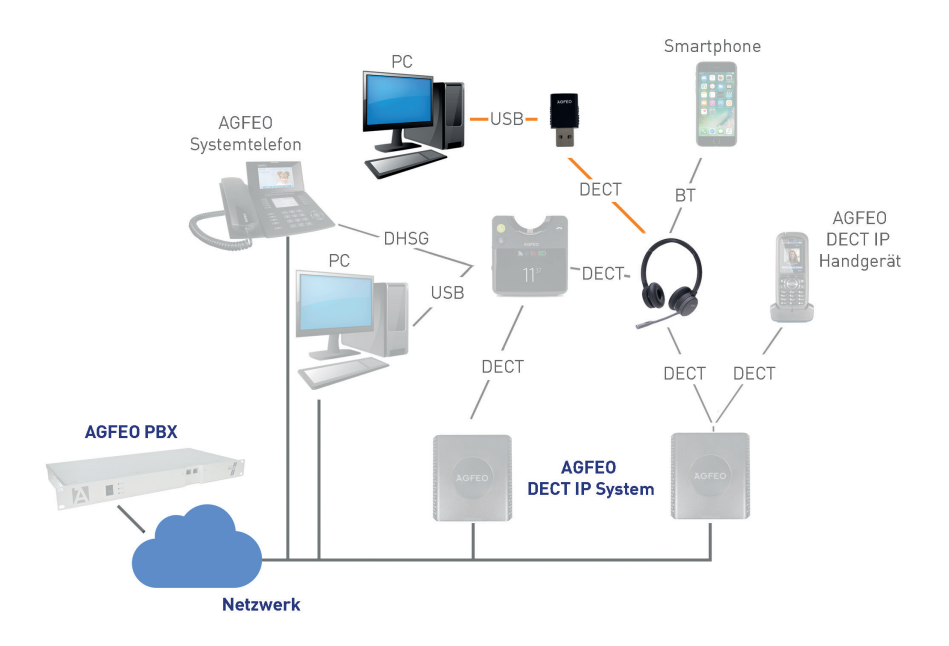

Um Ihr AGFEO Headset Infinity in diesem Szenario zu nutzen, muss Ihr Headset Infinity an Ihrem DECT USB-Dongle angemeldet sein.

Gehen Sie dazu vor wie auf Seite 16 beschrieben.

#### <span id="page-10-0"></span>**Szenario 2: Das Headset wird nur per Bluetooth betrieben**

Das AGFEO Headset Infinity ist per Bluetooth an einem Mobiltelefon und evtl. auch per Bluetooth an einem AGFEO Systemtelefon mit BT-Modul angemeldet. Da das AGFEO Headset Infinity multipoint fähig ist, lassen sich Gespräche von beiden Geräten über das Headset Infinity führen.

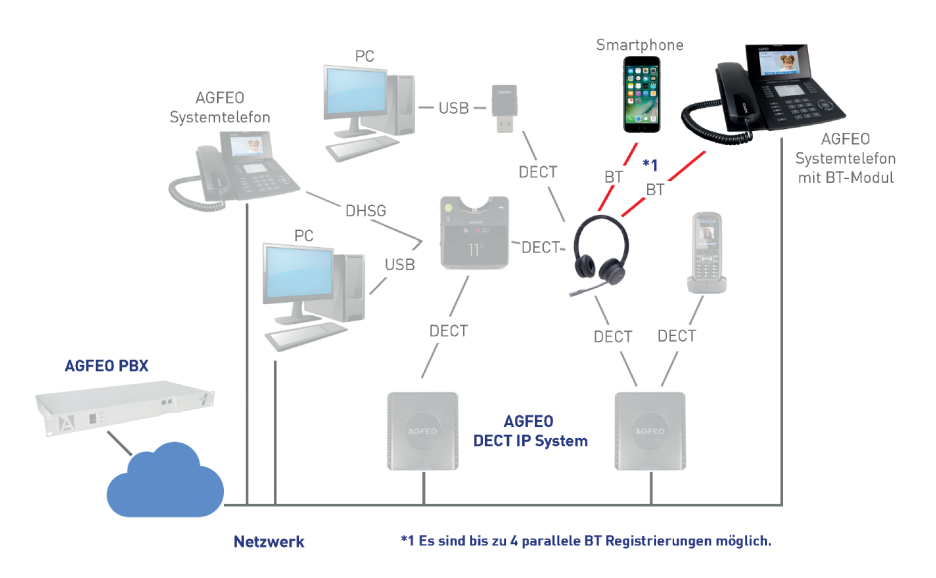

Um Ihr AGFEO Headset Infinity in diesem Szenario zu nutzen, muss Ihr Headset Infinity per Bluetooth an Ihrem bluetoothfähigen Endgerät angemeldet sein. Gehen Sie dazu vor wie auf Seite 16 beschrieben.

#### <span id="page-11-0"></span>**Szenario 3: Das Headset wird nur im DECT IP-System betrieben**

Das AGFEO Headset Infinity ist als Endgerät in einem AGFEO DECT IP-System angemeldet. Dabei besteht die Möglichkeit, das Headset Infinity als eigenständiges Endgerät zu nutzen oder es per AGFEO DECT-Link einem AGFEO DECT IP-Handteil zuzuweisen.

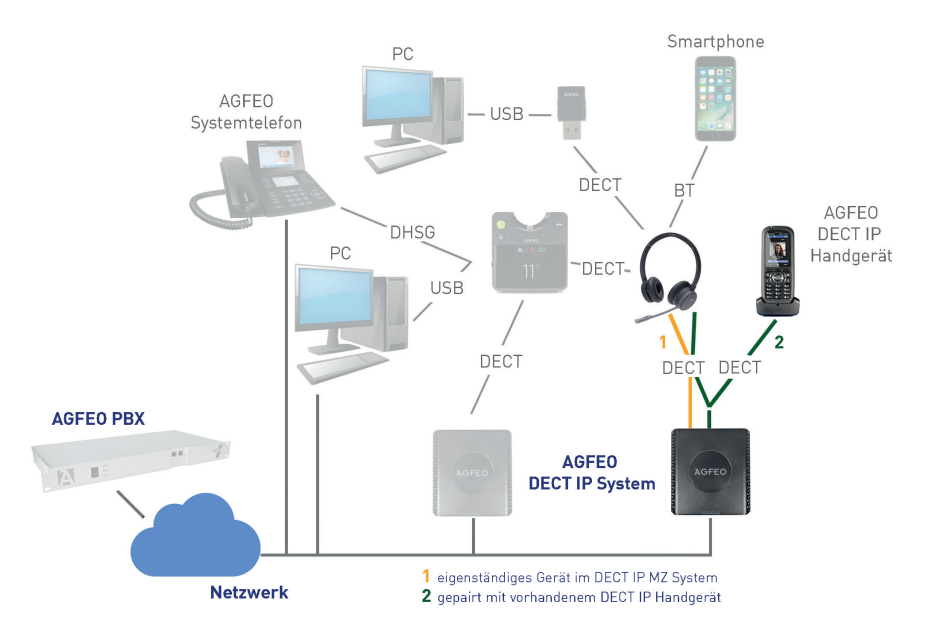

Um Ihr AGFEO Headset Infinity in diesem Szenario zu nutzen, muss Ihr Headset in Ihrem DECT IP System angemeldet sein. Um das Headset anzumelden, gehen Sie wie vor wie auf Seite 17 beschrieben.

#### <span id="page-12-0"></span>**Szenario 4: Das Headset wird nur an der optionalen Infinity Basisstation betrieben**

Das AGFEO Headset Infinity ist an der optionalen Headset Infinity Basisstation angemeldet. Diese können Sie nun per DHSG mit Ihrem Systemtelefon und per USB mit Ihrem Computer verbinden. Der Clou: Wird die Basisstation (nicht das Headset!) zusätzlich an einem DECT IP-System angemeldet, wird die Reichweite des Headsets erhöht, da die Basis die Gespräche durch das DECT IP-System routet!

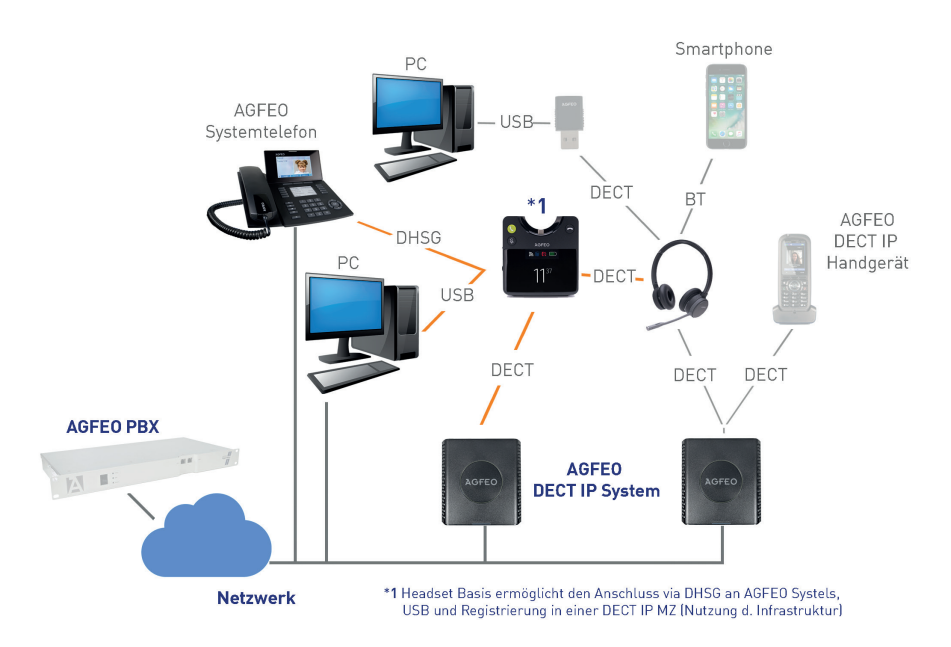

Um Ihr AGFEO Headset Infinity in diesem Szenario zu nutzen, muss Ihr Headset an einer Headset Infinity Basisstation angemeldet sein. Diese Basisstation ist per USB Verbindung mit dem Computer, per DHSG mit einem Systemtelefon verbunden und wird zusätzlich an einem DECT IP-System angemeldet, um die Reichweite zu erhöhen. Um das Headset Infinity an einer Headset Infinity Basisstation anzumelden, gehen Sie vor, wie auf Seite 16 beschrieben. Um die Infinity Basisstation zusätzlich in einem DECT IP-System anzumelden, gehen Sie vor, wie auf Seite 18 beschrieben.

#### <span id="page-13-0"></span>**Szenario 5: Das Headset wird per Bluetooth und zwei wechselnden DECT Umgebungen betrieben**

Das AGFEO Headset Infinity ist per Bluetooth an einem Mobiltelefon, im Homeoffice an einem DECT USB-Dongle und im Büro an einem DECT IP-System angemeldet. Im Homeoffice verbindet Sich das Headset automatisch mit dem USB Dongle, im Büro automatisch mit dem DECT IP-System. Zusätzlich besteht die Bluetooth Verbindung zum Smartphone.

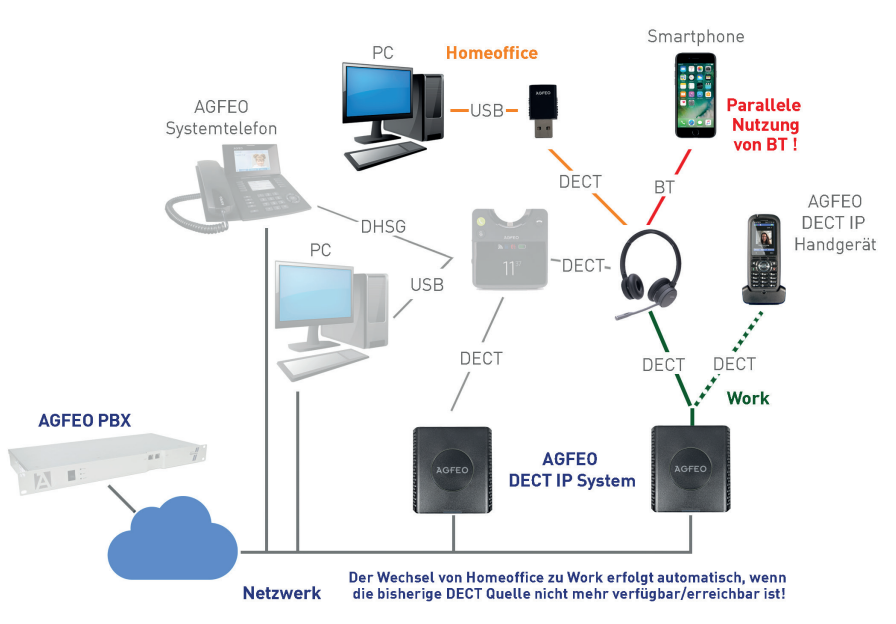

Um Ihr AGFEO Headset Infinity in diesem Szenario zu nutzen, haben Sie es zuvor an Ihrem DECT USB-Dongle (siehe Seite 16), an einem DECT IP-System (siehe Seite 17) und per Bluetooth z.B. an Ihrem Mobiltelefon angemeldet (Siehe Seite 16). Das Headset meldet sich nun automatisch am vorhandenen DECT System an, z.b. am Dongle, wenn Sie im HomeOffice sind und am DECT System, wenn Sie im Betrieb sind.

#### **Achtung:**

Das Headset versucht sich immer zuerst an der letztgenutzen DECT Quelle anzumelden. Ist dieses nicht erreichbar, springt es zur nächsten Registrierung. Achten Sie daher darauf, dass beim Einschalten des Headsets immer ausschließlich die von Ihnen gewünschte DECT Quelle in Reichweite ist.

#### <span id="page-14-0"></span>**Szenario 6: Das Headset wird per Bluetooth und zwei wechselnden DECT Umgebungen betrieben**

Das AGFEO Headset Infinity ist im Homeoffice am DECT USB-Dongle und im Büro an einer optionalen Headset Infinity Basisstation angemeldet. Diese kann per DHSG mit einem Systemtelefon und per USB mit einem Computer verbunden werden. Der Clou: Wird die Basisstation (nicht das Headset!) an einem DECT IP-System angemeldet, wird die Reichweite des Headsets erhöht, da die Basis die Gespräche durch das DECT IP-System routet!

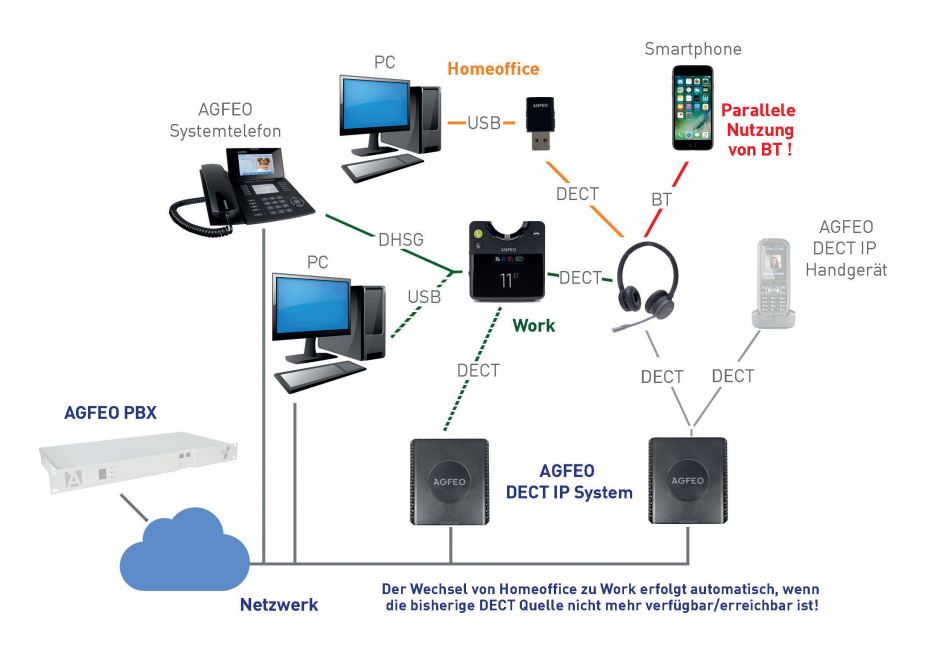

Um Ihr AGFEO Headset Infinity in diesem Szenario zu nutzen, haben Sie es zuvor an Ihrem DECT USB-Dongle (siehe Seite 16), an einer Headset Infinity Basisstation (siehe Seite 16) und per Bluetooth z.B. an Ihrem Mobiltelefon (siehe Seite 16) angemeldet. Die Headset Infinity Basisstation wiederum ist an einem DECT IP-System (siehe Seite 18) angemeldet. Das Headset meldet sich nun automatisch am vorhandenen DECT System an, z.b. am Dongle, wenn Sie im HomeOffice sind und am DECT System, wenn Sie im Betrieb sind.

#### **Achtung:**

Das Headset versucht sich immer zuerst an der letztgenutzen DECT Quelle anzumelden. Ist dieses nicht erreichbar, springt es zur nächsten Registrierung. Achten Sie daher darauf, dass beim Einschalten des Headsets immer ausschließlich die von Ihnen gewünschte DECT Quelle in Reichweite ist.

#### <span id="page-15-0"></span>**Headset Infinity am DECT USB-Dongle anmelden**

- Schliessen Sie den DECT USB-Dongle an Ihrem Computer an.
- Schalten Sie das Headset Infinity ein, indem Sie den Schiebeschalter vom "Aus"-Symbol wegschieben.
- Halten Sie den "DECT" Knopf an Ihrem Headset für ca. 3 Sekunden gedrückt, das Headset schaltet in den Registrierungsmodus.
- Halten Sie anschließend den Taster am DECT USB-Dongle ebenfalls für 3 Sekunden gedrückt. Der DECT USB-Dongle startet nun die Registrierung und das Headset meldet sich am DECT USB-Dongle an.
- Anschließend ist das Headset Infinity an Ihrem Computer einsatzbereit.

#### **Headset Infinity per Bluetooth anmelden**

- Drücken Sie die Bluetooth Taste einmal kurz, das Headset schaltet Bluetooth ein.
- Halten Sie anschließend die Bluetooth-Taste für ca. 3 Sekunden gedrückt, das Headset startet den Pairing Mode.
- Starten Sie nun den Pairing Mode an dem Gerät, mit dem Sie Ihr Headset Infinity verbinden möchten.

#### **Headset Infinity an der Infinity Basisstation anmelden**

- Schalten Sie Ihr Headset Infinity ein und setzen Sie es auf die Basisstation, es wird automatisch mit der Basisstation gepairt.

#### <span id="page-16-0"></span>**Headset Infinity an einem DECT IP-System anmelden**

Um das Headset Infinity Ihrem DECT IP-System anzumelden, gehen Sie wie folgt vor:

- Öffnen Sie die Konfigurationsoberfläche einer Basis Ihres DECT IP-Systems, indem Sie im Browser die IP-Adresse der Basis eingeben.
- Loggen Sie sich in der Basis ein (im Auslieferungzustand sind Benutzername und Passwort ..admin").
- Klicken Sie nun auf "Benutzer".
- Klicken Sie auf "Benutzer hinzufügen".

#### Benutzer hinzufügen

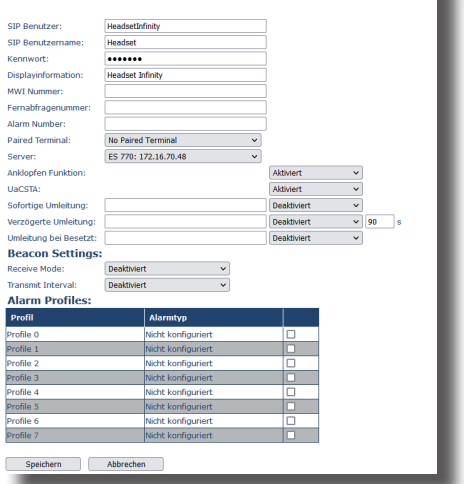

- Geben Sie sowohl unter "SIP-Benutzer" als auch unter "Authentifizierungsname" einen eindeutigen SIP-Benutzernamen ein.
- Geben Sie unter "Passwort" das gewünschte Passwort ein.
- Wählen Sie den gewünschten Server aus.
- Stellen Sie den Punkt "UaCSTA" auf "Aktiviert".
- Klicken Sie auf "Speichern".

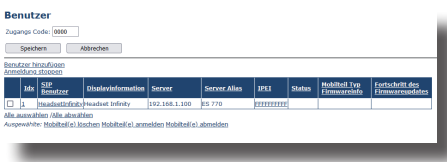

- Im darauf folgenden Bild markieren Sie den eben eingerichteten Benutzer.
- Klicken Sie auf "Telefon(e) anmelden". Die Basis ist nun für 5 Minuten im Anmeldemodus.
- Melden Sie Ihr Headset Infinity an, indem Sie den "DECT" Knopf an Ihrem Headset für ca. 3 Sekunden gedrückt halten, das Headset schaltet in den Registrierungsmodus.
- Schalten Sie die Anmeldung des neuen Benutzers in Ihrem HyperVoice- oder ES-System frei, wie in der Anleitung des Kommunikationssystems beschrieben.

#### **Hinweis**:

17 Wollen Sie das Headset per AGFEO DECT LINK mit einem AGFEO DECT IP-Handteil koppeln, so wählen Sie das entsprechende Handteil unter dem Punkt "Paired Terminal" aus, die Anmeldung des Benutzers im HyperVoice- oder ES-System entfällt in diesem Fall.

#### <span id="page-17-0"></span>**Infinity Basisstation an einem DECT IP-System anmelden**

Um die Infinity Basisstation in Ihrem DECT IP-System anzumelden, gehen Sie wie folgt vor:

- Öffnen Sie die Konfigurationsoberfläche einer Basis Ihres DECT IP-Systems
- Klicken Sie auf den Punkt Management und aktivieren Sie dort den Punkt "Headset Basis"

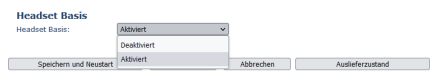

- Klicken Sie anschließend auf "Speichern"
- Es erscheint auf der linken Seite ein neues Menü "Headset Basis". Öffnen Sie dieses Menü.

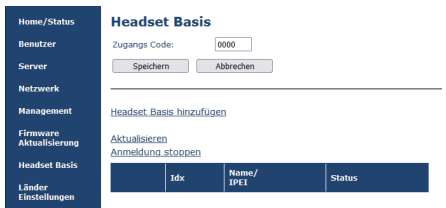

- Klicken Sie auf den Punkt "Headset Basis hinzufügen", es öffnet sich eine neue Seite.

#### **Headset Basis**

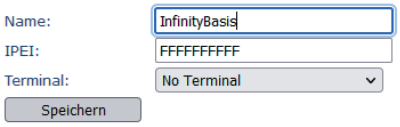

- Geben Sie nun einen Namen für die zu registrierende Basis ein und drücken Sie "Speichern"

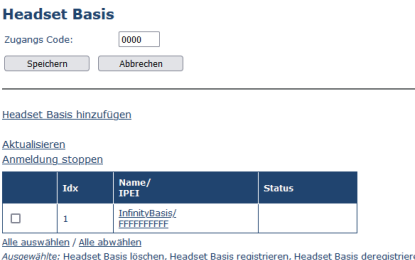

- Wählen Sie anschließend die neu angelegte Basis aus und klicken Sie auf "Headset Basis registrieren".
- Fahren Sie nun an der Basisstation fort, wie auf Seite 19 beschrieben.

#### <span id="page-18-0"></span>**Infinity Basisstation an einem DECT IP-System anmelden**

- Drücken Sie nun das Multifunktionsrad an Ihrer AGFEO Headset Infinity Basisstation um das Menü zu öffnen.
- Scrollen Sie mit dem Multifunktionsrad zum Menpünkt "VoIP-System" und drücken Sie das Rad erneut.

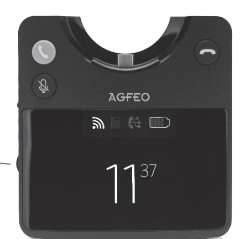

Multifunktionsrad

- Wählen Sie den Punkt "Registrieren" aus und drücken Sie das Rad erneut.
- Sie können nun jede Stelle des Basis Zugangs-Codes mit dem Rad einstellen. Um den Code jedoch auf "0000" zu belassen, scrollen Sie mit dem Multifunktionsrad bis zum Punkt "bestätigen" und drücken Sie das Multifunktionsrad.
- Die Basisstation beginnt mir der Anmeldung.

#### <span id="page-19-0"></span>**Das Headset Infinity im Betrieb: Ankommendes Gespräch abweisen**

Drücken Sie während eines ankommenden Rufes die Multifunktionstaste doppelt, das Gespräch wird abgewiesen.

#### **Ankommendes Gespräch annehmen**

Drücken Sie während eines ankommenden Rufes die Multifunktionstaste kurz, das Gespräch wird angenommen.

#### **Gespräch halten / zurückholen**

Halten Sie während eines Gespräches die Multifunktionstaste 3sek. gedrückt, das Gespräch wird gehalten. Um das gehaltene Gespräch zu holen, halten Sie erneut die Multifunktionstaste gedrückt.

#### **Gespräch beenden**

Drücken Sie während eines Gespräches die Multifunktionstaste kurz, das Gespräch wird beendet.

#### **Ein anklopfendes Gespräch annehmen**

Klopft ein Teilnehmer an, während Sie ein Gespräch führen, können Sie dieses Gespräch annehmen, indem Sie die Multifunktionstaste kurz drücken. Das zuvor geführte Gespräch wird gehalten.

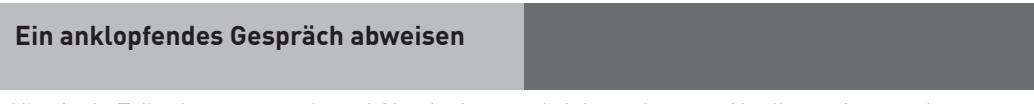

Klopft ein Teilnehmer an, während Sie ein Gespräch führen, können Sie dieses Gespräch abweisen, indem Sie die Multifunktionstaste zwei mal kurz drücken.

#### **Zwischen zwei Gesprächen makeln**

Sie führen ein Gespräch, halten ein weiteres. Sind beide Gespräche über die selbe Technologie verbunden (z.B. beide Gespräche über Bluetooth), halten Sie die Multifunktionstaste gedrückt, um zwischen diesen Gesprächen zu makeln.

Ist eines der Gespräche über DECT, das andere über Bluetooth verbunden, drücken Sie zum Makeln kurz die Bluetooth Taste.

#### <span id="page-20-0"></span>**Das AGFEO Setup Tool**

Mit dem frei zum Download verfügbaren AGFEO Setup Tool, haben Sie die Möglichkeit, Updates durchzuführen und erweiterte Einstellungen vorzunehmen.

Darüber hinaus werden die in der Installationsroutine des Setup Tools hinterlegten Treiber benötigt, damit das AGFEO Headset Infinity vom

AGFEO Dashboard voll unterstützt wird.

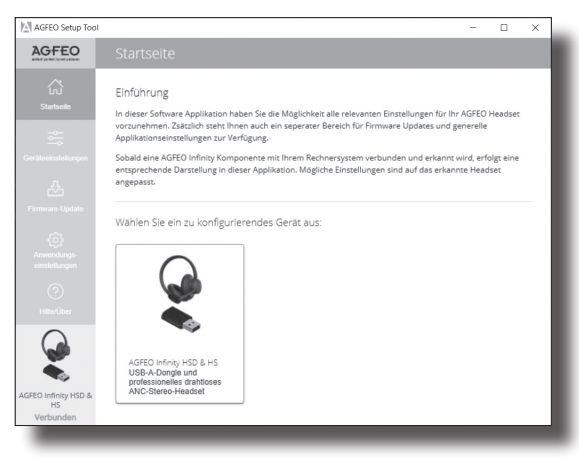

#### **Hinweise zum Betrieb am AGFEO Dashboard**

Bitte beachten Sie, dass zur Nutzung des Headsets am AGFEO Dashboard die Audioeinstellungen korrekt sein müssen.

Ist das Headset an Ihrem Computer NICHT als Standard-Audio Device hinterlegt, müssen Sie im Dashboard unter dem Punkt "Einstellungen/Softphone-Audio" das AGFEO Infinity Headset als vom Standard abweichendes Mikrofon und vom Standard abweichenden Lautsprecher auswählen.

Ist der Punkt "Abweichende Ausgabe Klingelton" nicht ausgewählt, wird der Klingelton bei einem ankommenden Ruf über das Standard-Audio Device des Systems abgespielt. Ist das Headset Infinity NICHT Ihr Standard-Audio Device, so können Sie unter "Abweichende Ausgabe Klingelton" das Headset Infinity auswählen, um den Klingelton im Headset abzuspielen.

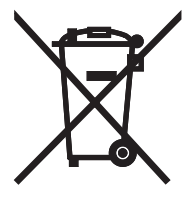

Die auf dem Produkt angebrachte durchkreuzte Mülltonne bedeutet, dass das Produkt zur Gruppe der Elektro- und Elektronikgeräte gehört. In diesem Zusammenhang weist die europäische Regelung Sie an, Ihre gebrauchten Geräte

- den Verkaufsstellen im Falle des Kaufs eines gleichwertigen Geräts
- den örtlich Ihnen zur Verfügung gestellten Sammelstellen (Wertstoffhof, Sortierte Sammlung usw.)

zuzuführen.

So beteiligen Sie sich an der Wiederverwendung und der Valorisierung von Elektrik- und Elektronik-Altgeräten, die andernfalls negative Auswirkungen auf die Umwelt und die menschliche Gesundheit haben könnten.

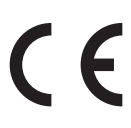

AGFEO GmbH & Co. KG Gaswerkstr. 8 D-33647 Bielefeld Internet: http://www.agfeo.de

Änderung und Irrtum vorbehalten. 0239